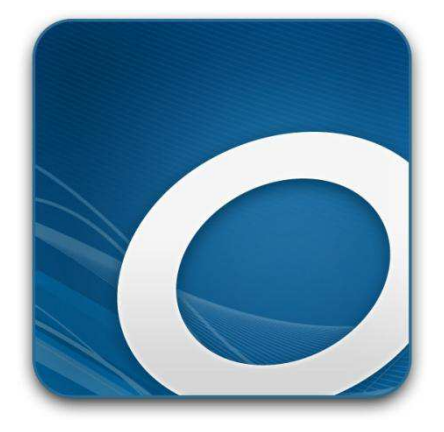

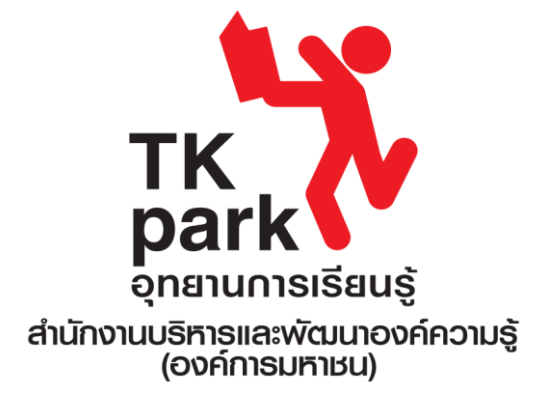

## **คู่มือการใช้งาน OverDrive บนเครื่องคอมพิวเตอร์**

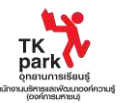

**ขั้นตอนการใช้งาน OverDrive บนเว็บบราวเซอร์**

1. เข้าสู่ฐานข้อมูล OverDrive ที่ [http://tkpark.lib.overdrive.com](http://tkpark.lib.overdrive.com/)

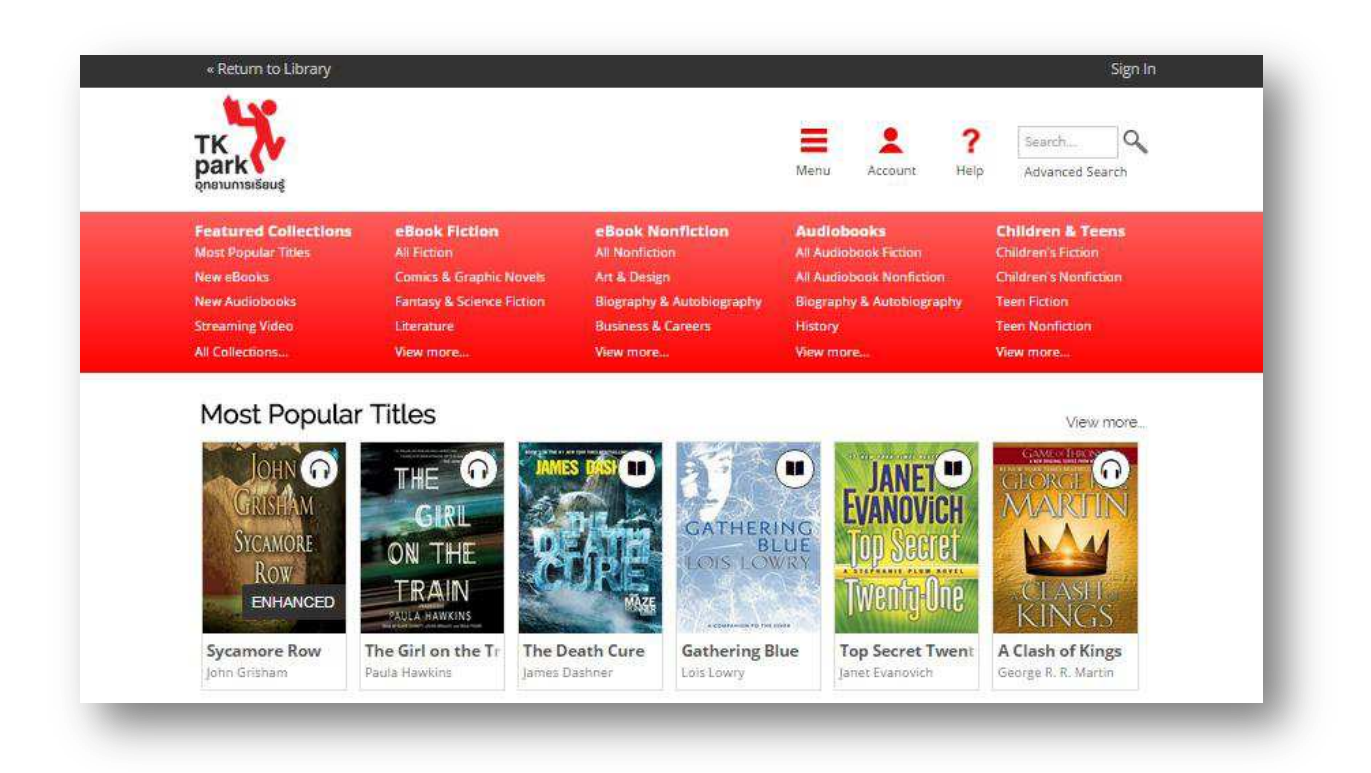

2. **การเลือกหนังสือและสื่อดิจิทัล** กดเลือกหนังสือและสื่อดิจิทัลที่ต้องการยืม หากหนังสือและสื่อดิจิทัลที่ ต้องการยืมมีเครื่องหมายไอคอนสีดำบนมุมขวา สามารถยืมได้ทันที หากแสดงเป็นสีเทาจะไม่สามารถยืมได้ ต้องทำการจอง

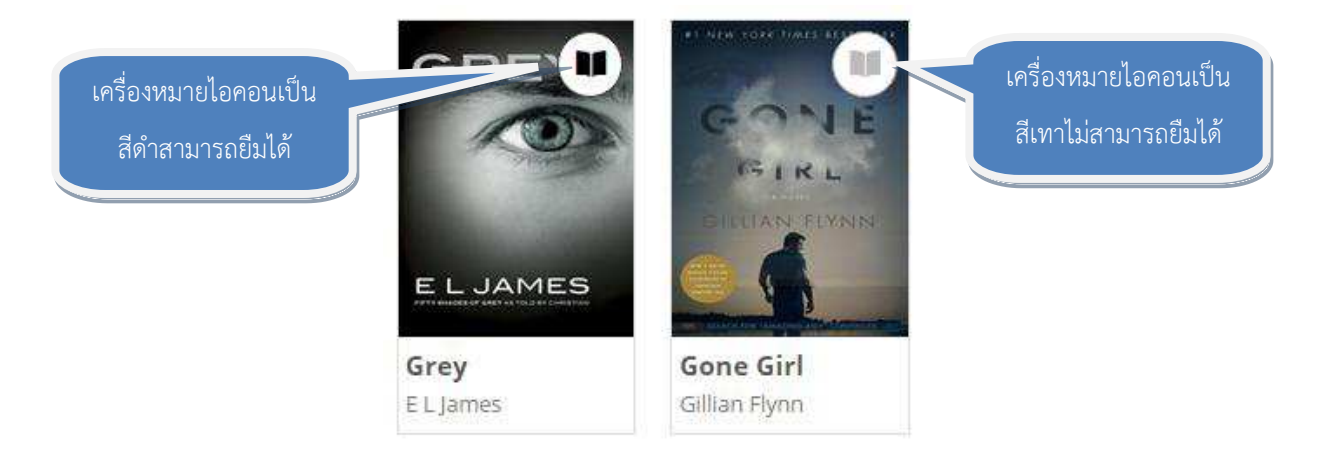

3. **เลือกรูปแบบการอ่าน** เมื่อพบหนังสือที่ต้องการยืม จากนั้นเลือกรูปแบบการอ่านที่ต้องการในช่องด้านขวามือ เลือก "OverDrive Read" สำหรับการอ่านบนเว็บบราวเซอร์ จากนั้นกด "Borrow" เพื่อทำการยืมหนังสือ สำหรับหนังสือเสียงและวีดิโอ สามารถกด "Borrow" เพื่อทำการยืม

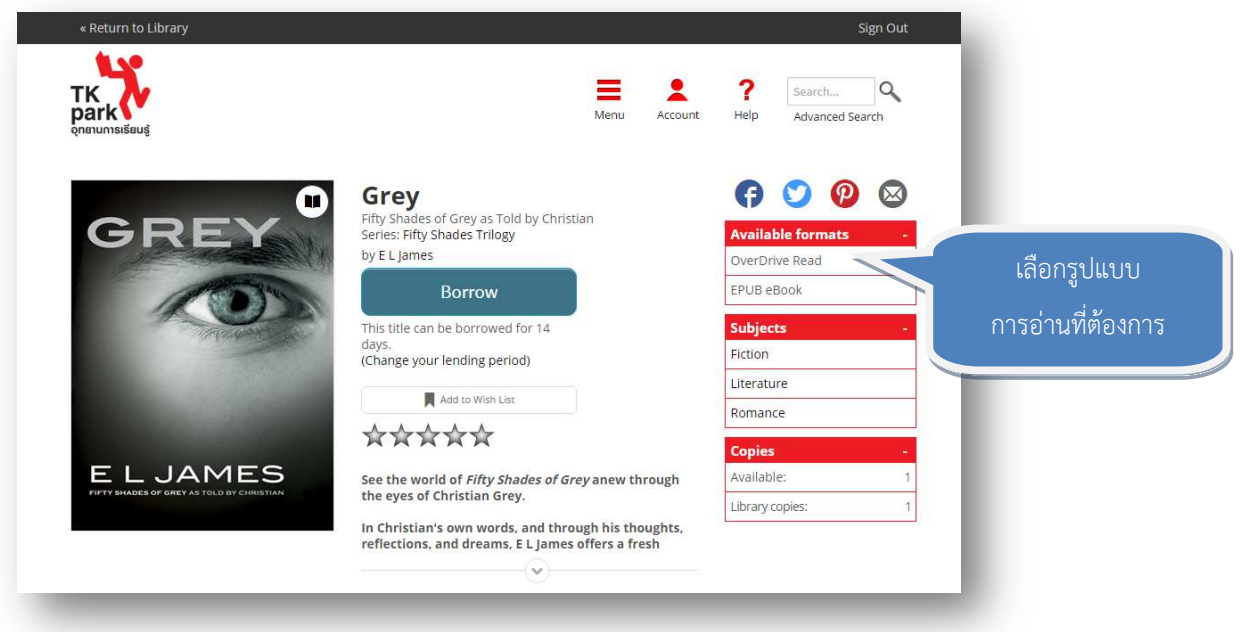

4. **ลงทะเบียนสมาชิก** หากยังไม่ลงทะเบียนสมาชิก จะต้องลงทะเบียนในขั้นตอนนี้

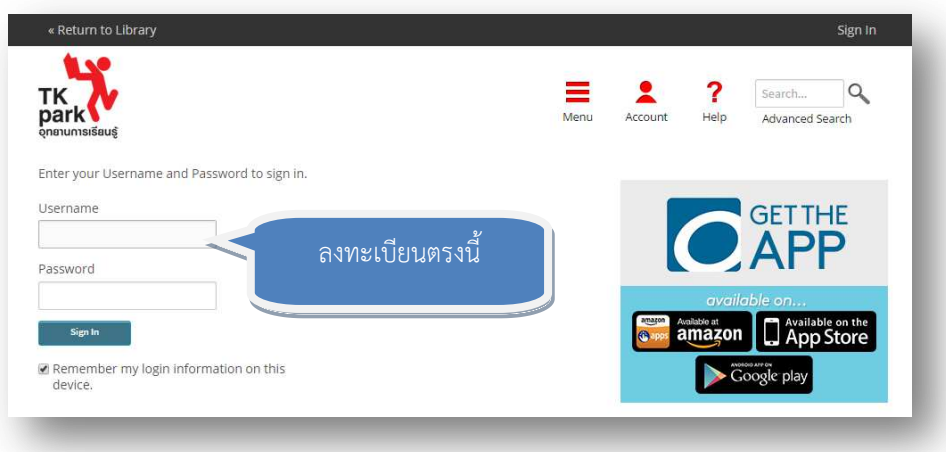

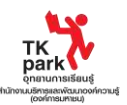

- 5. **อ่าน ฟัง และชมได้ทันที** เมื่อจบขั้นตอนการยืมหนังสือ กดที่ "Read" (In your browser) เพื่ออ่านหนังสือ หากหนังสือเล่มนั้นไม่มีรูปแบบ "OverDrive Read" จะทำให้ข้อความ "Read" (In your browser) ไม่ แสดงผล กรณีของการฟังหนังสือเสียง กดปุ่ม "Listen (In your browser)" หรือกดปุ่ม Download ้ สำหรับการชมวีดิโอ กด "Play (Streaming Video)" เพื่อรับชมได้ทันที
- 6. **การอ่านหรือฟังแบบออฟไลน์** ระหว่างการอ่านหนังสือ เว็บบราวเซอร์จะทำการดาวน์โหลดหนังสือไปใน ขณะเดียวกัน โดยด้านล่างของจอจะขึ้นว่า "Downloading" และแสดงผลว่า "The book is now available for offline viewing" เมื่อดาวน์โหลดเสร็จสิ้นลง การจัดเก็บหนังสือเพื่ออ่านออนไลน์ขึ้นอยู่กับ อุปกรณ์ที่ใช้ โดยต้องทำการบุ๊คมาร์คหนังสือบนหน้าเว็บ จากนั้นจะสามารถอ่านหนังสือได้ตลอดเวลาโดยไม่ ต้องใช้สัญญาณอินเทอร์เน็ต เพียงเข้าไปที่ลิ้งค์ในหน้าบุ๊คมาร์คเอาไว้เท่านั้น สำหรับหนังสือเสียง กดปุ่ม  $\degree$ Download (MP3 Audiobook)" เพื่อการฟังแบบออฟไลน์
	- $\triangleright$  โปรแกรมสำหรับอ่าน eBook
	- $\triangleright$  โปรแกรมสำหรับฟังหนังสือเสียง

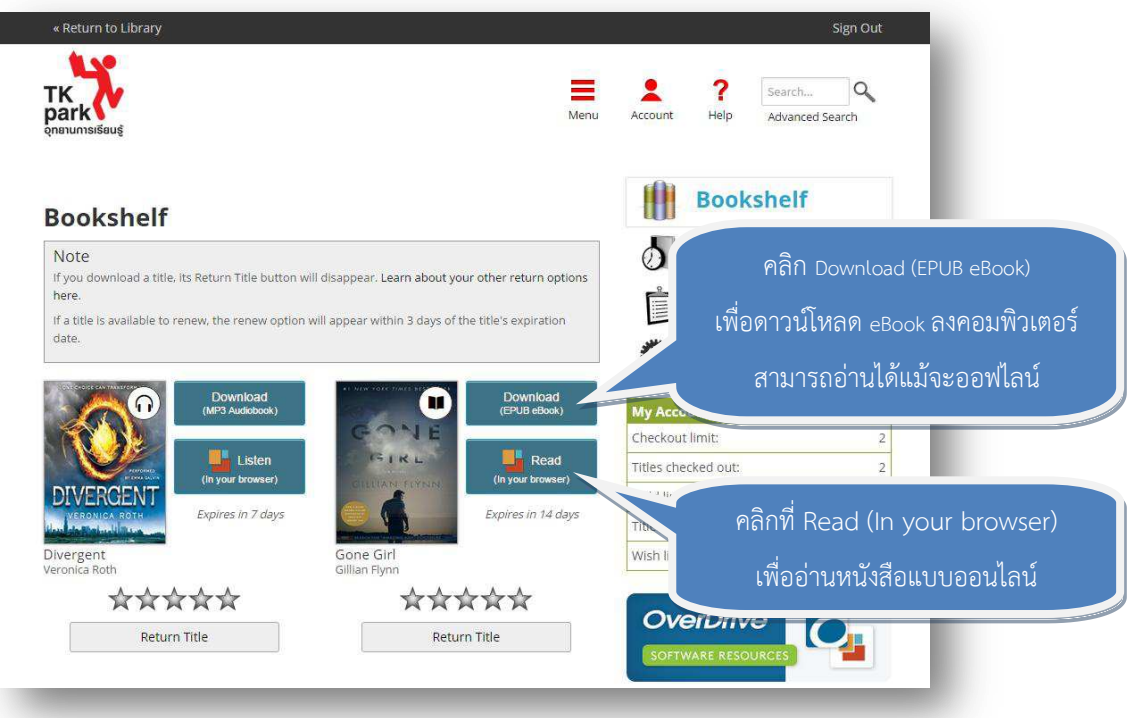

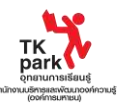

**7.** การคืน – หนังสือและสื่อดิจิทัลจะทำการคืนและลบออกจากระบบโดยอัตโนมัติเมื่อครบกำหนด ในกรณีที่ ต้องการคืนก่อนกำหนด หนังสือที่ไม่ได้ดาวน์โหลดลงอุปกรณ์คอมพิวเตอร์ ต้องลงทะเบียนเข้าระบบ OverDrive และคลิ๊กที่ปุ่ม "Return Title" <u>หากถูกดาวน์โหลดไปแล้วจะสามารถคืนได้เมื่อครบกำหนด</u> <u>เท่านั้น</u> ยกเว้น eBook ท่านสามารถคืนหนังสือได้ผ่านตัวโปรแกรมที่ใช้อ่าน

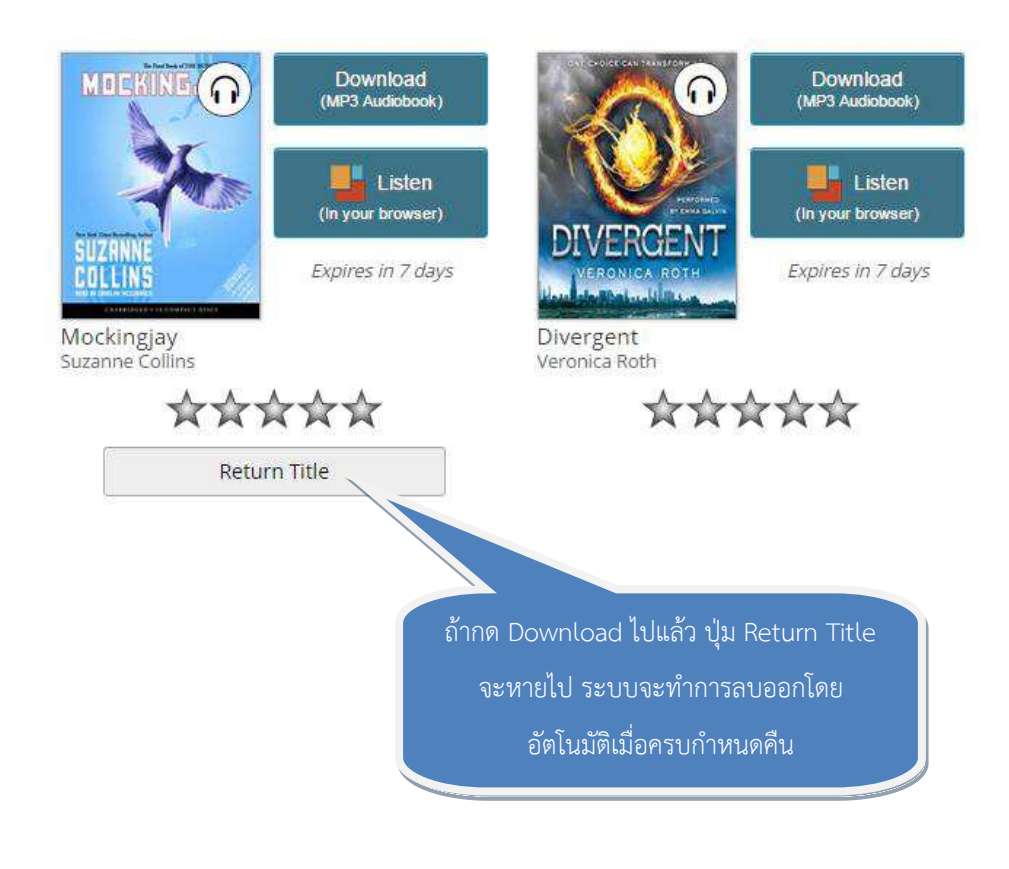